# CSE 331 Software Design & Implementation

Hal Perkins
Autumn 2012
Java Graphics & GUIs

## The plan

Today: introduction to Java graphics and Swing/AWT class libraries

Then: event-driven programming and user interaction

None of this is comprehensive – only an overview and guide to what you should expect to be out there.

Credits: material stolen adapted from many places; including slides and materials by Ernst, Hotan, Mercer, Notkin, Perkins, Stepp; Regis, Sun/Oracle docs, Horstmann, Wikipedia, undoubtedly others

#### References

Useful start: Sun/Oracle Java tutorials

http://docs.oracle.com/javase/tutorial/ui/index.html http://docs.oracle.com/javase/tutorial/uiswing/ index.html

Mike Hoton's slides/sample code from CSE 331 Sp12 (lectures 23, 24 with more extensive widget examples)

Decent book: Core Java vol. I by Horstmann & Cornell (but if you've got another favorite, that's good too)

## Why study GUIs?

It's how the world works!!

Classic example of using inheritance to organize large class libraries

Work with a large huge API – and learn how (not) to deal with all of it

Many core design patterns show up here: callbacks, listeners, event-driven programs

It's cool!! It's fun!!!!

#### What not to do...

There's way too much to know all of it

Don't memorize – look things up as you need them

Focus on the main ideas, fundamental concepts

Don't get bogged down implementing eye candy

## The (more detailed) plan

Organization of the AWT/Swing library

Graphics and drawing

Repaint callbacks, layout managers, etc.

Handling user events

Building GUI applications
MVC, user events, updates, &c

## A very short history (1)

Graphical user interfaces have existed in Java since the beginning

Original Java GUI: AWT (Abstract Window Toolkit)
Limited set of user interface elements (widgets)
Mapped Java UI to host system UI widgets
Lowest common denominator
"Write once, debug everywhere"

## A very short history (2)

Swing: Newer GUI library, introduced with Java 2 (1998)

Basic idea: underlying system only provides a blank window. Swing draws all UI components directly; doesn't use underlying system widgets

Not a total replacement for AWT. Swing is implemented on top of core AWT classes and both still coexist.

Use Swing, but deal with AWT when you must

## **GUI** terminology

window: A first-class citizen of the graphical desktop Also called a top-level container examples: frame, dialog box, applet

component: A GUI widget that resides in a window Also called controls in many other languages examples: button, text box, label

container: A logical grouping for storing components examples: panel, box

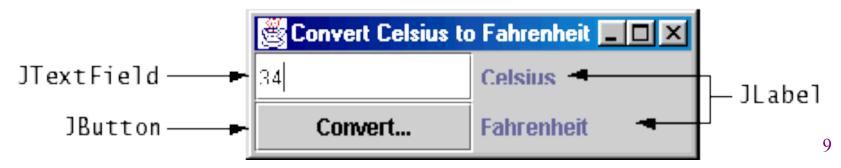

## Component & container classes

- Every GUI-related class descends from Component, which contains dozens of basic methods and fields
- "Atomic" components: labels, text fields, buttons, check boxes, icons, menu items...
- Many components are Containers – things like panels that can hold nested subcomponents

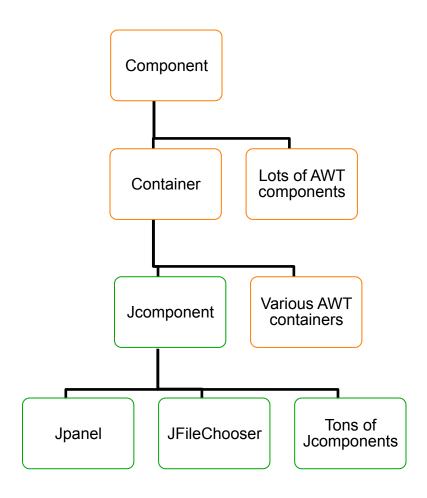

## Swing/AWT inheritance hierarchy

```
(AWT)
Component
   Window
      Frame
          JFrame
                  (Swing)
          JDialog
   Container
      Jcomponent (Swing)
                          JColorChooser
          JButton
          JFileChooser
          JComboBox
                          JLabel
                                            JList
          JMenuBar
                          JOptionPane
                                            JPanel
          JPopupMenu 
                          JProgressBar
                                            JScrollbar
          JScrollPane
                          JSlider
                                            JSpinner
          JSplitPane |
                          JTabbedPane
                                            JTable
          JToolbar
                                            JTextArea
                          JTree
          JTextField |
```

## Component properties

Zillions. Each has a get (or is) accessor and set modifier. Ex: getColor, setFont, isVisible, ...

| name                                        | type      | description                                                              |
|---------------------------------------------|-----------|--------------------------------------------------------------------------|
| background                                  | Color     | background color behind component                                        |
| border                                      | Border    | border line around component                                             |
| enabled                                     | boolean   | whether it can be interacted with                                        |
| focusable                                   | boolean   | whether key text can be typed on it                                      |
| font                                        | Font      | font used for text in component                                          |
| foreground                                  | Color     | foreground color of component                                            |
| height, width                               | int       | component's current size in pixels                                       |
| visible                                     | boolean   | whether component can be seen                                            |
| tooltip text                                | String    | text shown when hovering mouse                                           |
| size, minimum /<br>maximum / preferred size | Dimension | various sizes, size limits, or desired sizes that the component may take |

## Types of containers

- Top-level containers: JFrame, JDialog, ...
  - Often correspond to OS windows
  - Can be used by themselves, but usually as a host for other components
  - Live at top of UI hierarchy, not nested in anything else
- Mid-level containers: panels, scroll panes, tool bars
  - Sometimes contain other containers, sometimes not
  - JPanel is a general-purpose component for drawing or hosting other UI elements (buttons, etc.)
- Specialized containers: menus, list boxes, ...
- Technically, all J-components are containers

## JFrame – top-level window

Graphical window on the screen
Typically holds (hosts) other components
Common methods:

JFrame (String title) — constructor, title optional setDefaultCloseOperation (int what) — what to on window close. JFrame.EXIT\_ON\_CLOSE terminates application when window closed. setSize(int width, int height) — set size add (Component c) — add component to window setVisible (boolean v) — make window visible or not

## Example

SimpleFrameMain.java

#### JPanel – a general-purpose container

Commonly used as a place for graphics, or to hold a collection of button, labels, etc.

Needs to be added to a window or other container

```
frame.add(new Jpanel(...))
```

JPanels can be nested to any depth

Many methods/fields in common with **JFrame** (since both inherit from Component)

Advice: can't find a method/field? Check the superclass(es)

Some new methods. Particularly useful:

```
setPreferredSize(Dimension d)
```

## Layout managers

What if we add several components to a container? How are they postioned relative to each other?

Answer: each container has a layout manger. Kinds:

- FlowLayout (left to right, top to bottom) default for JPanel
- BorderLayout ("center", "north", "south", "east",
   "west") default for JFrame
- GridLayout (regular 2-D grid)
- others... (some are incredibly complex)

The first two should be good enough for now....

## pack()

Once all the components are added to their containers, do this to make the window visible

```
pack();
setVisible(true);
```

pack() figures out the sizes of all components and calls the layout manager to set locations in the container (recursively as needed)

If your window doesn't look right, you may have forgotten pack ()

## Example

SimpleLayoutMain.java

## Graphics and drawing

So far so good – and very boring...

What if we want to actually draw something? A map, an image, a path, ...?

Answer: Override method paintComponent

Components like JLabel provide a suitable paintComponentthat (in JLabel's case) draws the label text

Other components typically inherit an empty paintComponent and can use it for drawing.

## Example

SimplePaintMain.java

## **Graphics methods**

Many methods to draw various lines, shapes, etc., ...

Can also draw images (pictures, etc.). Load the image file into an **Image** object and use **g.drawImage** (...):

– In the program (not in paintComponent):

– Then in paintComponent:

```
g.drawImage(pic, ...);
```

## Graphics vs Graphics2D

Class Graphics was part of the original Java AWT Has a procedural interface: g.drawRect(...), g.fillOval(...)

Swing introduced Graphics2D

Added a object interface — create instances of Shape like Line2D, Rectangle2D, etc., and add these to the Graphics2D object

Parameter to paintComponent is always Graphics2D. Can always cast it to that class. Graphics2D supports both sets of graphics methods.

Use whichever you like for CSE 331

## So who calls paintComponent? And when??

- Answer: the window manager calls paintComponent whenever it wants!!!
  - When the window is first made visible, and whenever after that it is needed
- Corollary: paintComponent must always be ready to repaint – regardless of what else is going on
  - You have no control over when or how often must store enough information to repaint on demand
- If you want to redraw a window, call repaint()
  - Tells the window manager to schedule repainting
  - Window manager will call paintComponent when it decides to redraw (soon, but maybe not right away)

## Example

FaceMain.java

## How repainting happens

program

window manager (UI)

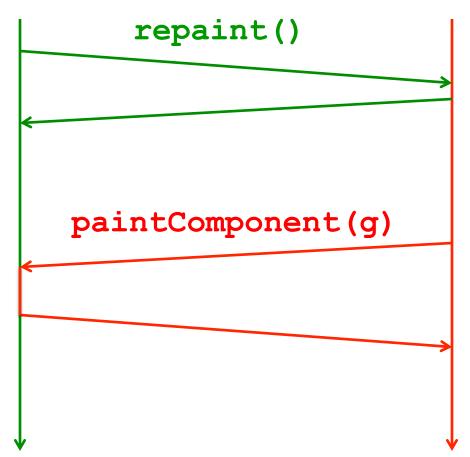

It's worse than it looks!

Your program and the window manager are running concurrently:

- Program thread
- User Interface thread

Do not attempt to mess around – follow the rules and nobody gets hurt!

## Rules for painting – Obey!

- Always override paintComponent (g) if you want to draw on a component
- Always call super.paintComponent(g) first
- NEVER call paintComponent yourself. That means ABSOLUTELY POSITIVELY NEVER!!!
- Always paint the entire picture, from scratch
- Use paintComponent's Graphics parameter to do all the drawing. ONLY use it for that. Don't copy it, try to replace it, or mess with it. It is quick to anger.
- DON'T create new Graphics or Graphics2D objects
- Fine print: Once you are a certified™ wizard, you may find reasons to do things differently, but you aren't there yet.

#### What's next – and not

Major topic next time is how to handle user interactions
We already know the core idea – it's a big-time
application of the observer pattern

Beyond that you're on your own to explore all the wonderful widgets in Swing/AWT. Have fun!!!

(But don't sink huge amounts of time into eye candy)